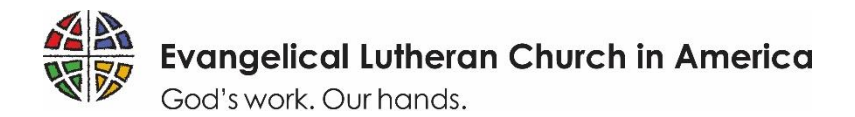

## **ELCA WORLD HUNGER Daily Bread Matching Grants Application Guide**

To ensure that your experience applying for a Daily Bread Matching Grant is as smooth as possible, use the simple reference below to guide you through each step of the application process in [ELCA GrantMaker.](https://elca.fluxx.io/) Please read the instructions thoroughly. Thank you for your work toward a just world where all are fed. We are looking forward to learning more about your ministry!

## **Tips for a Successful Grant Application**

1. **In order to access the application, you must first register in the ELCA GrantMaker system.** This registration approval may take up to five days to process, so make sure to register early to allow yourself time to complete your application before the deadline. Registration will be open three weeks prior to the application opening and will close one week prior to the application deadline. Applicants should only register in the ELCA GrantMaker system once (regardless of how many ELCA grant applications you fill out). If you forget your password, you will be able to re-set it. See Page 3 of this document for step-by-step instructions on how to register. If your organization already has an account that someone else set up, you will still need your own personal account associated with the organization.

#### 2. **Gather necessary information in advance. You will need:**

- your congregation's contact and tax identification information;
- a current letter verifying your congregation's 501(c)(3) tax-exempt status;

**Note:** If your congregation is part of the ELCA's group ruling and needs a copy of your verification letter, emai[l hunger@elca.org.](mailto:hunger@elca.org)

- full approval from your congregation's leadership to apply; and
- a description of the difference you hope a Daily Bread Matching Grant will make to your ministry
- 3. **Use the correct application form.** Make sure to fill out the **Daily Bread Matching Grant** application, found in Application Group 2 in the ELCA GrantMaker Grantee Portal. This application will be available starting *April 25th .* Once in the application, make sure to select "Daily Bread Matching Grants" when asked "Which grant are you applying for?" See Page 2 of this document for step-by-step instructions on how to complete the application.
- 4. **Submit the application by the due date.** Applications received after the due date will not be considered. Note that *all* application materials are due by *May 6th*. Paper or incomplete applications will not be accepted. Prospective applicants must be registered in ELCA GrantMaker by *May 2nd ,* in order to start an application.
- 5. **Check your email.** After submitting your application, you will receive email communication from ELCA GrantMaker with important updates about the status of your application. If you do not receive an email confirming that your application has been received, be sure to check your junk or spam folders to add ELCA Grantmaker to your trusted contact list.

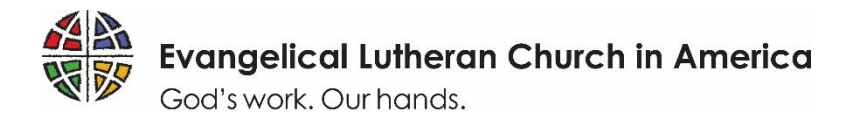

### **How to Register**

Follow these steps to complete an ELCA GrantMaker registration request. (See the next page for a step-by-step guide for completing the application itself.)

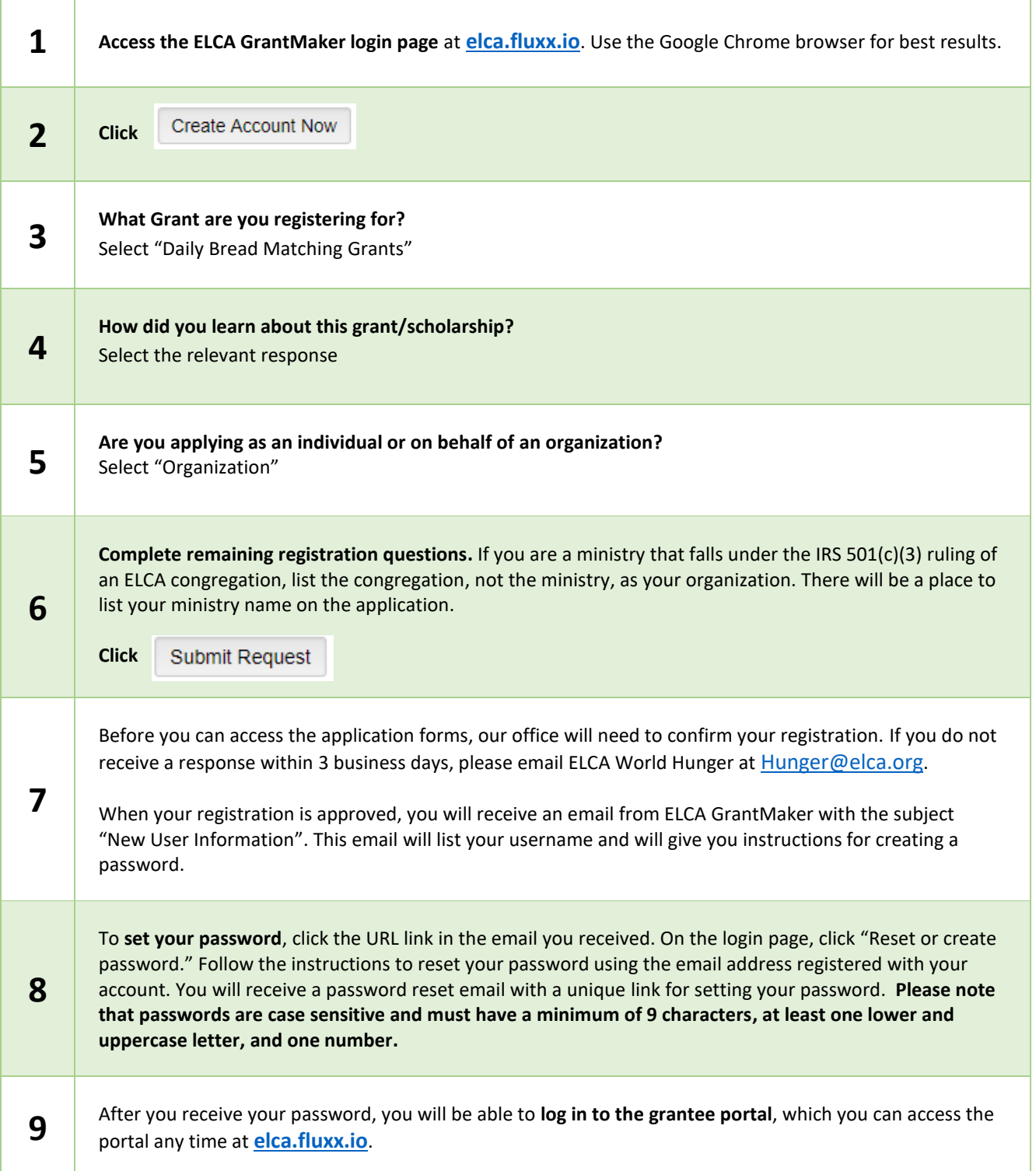

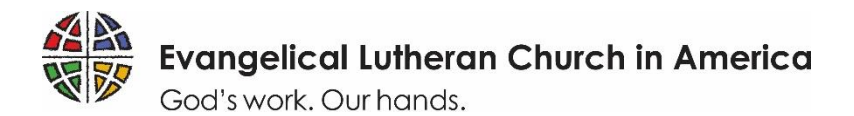

# **How to apply**

Follow these steps to complete an ELCA grant application. You must register first.

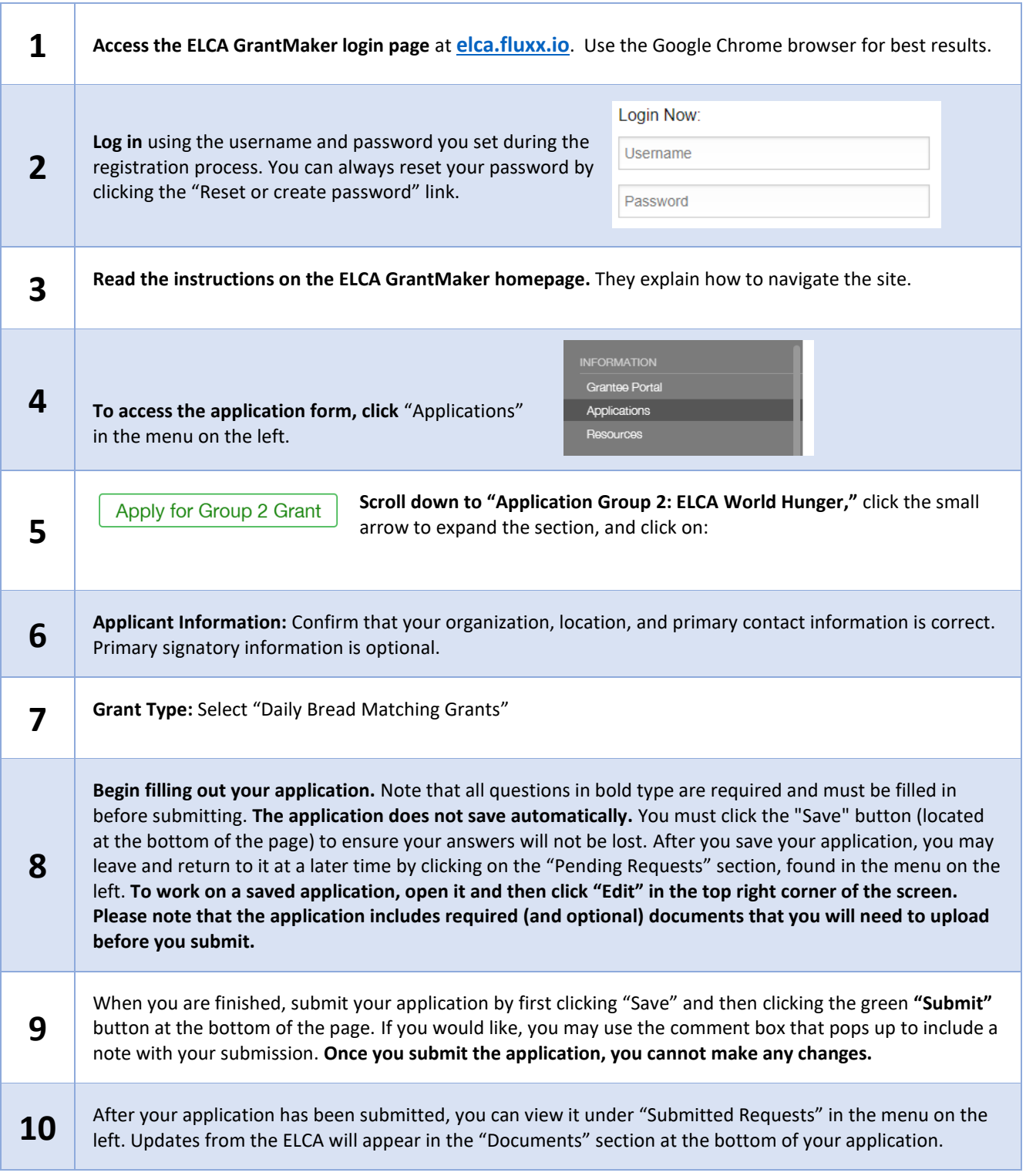